УДК 911.9+55+519.6 Галюк С.М., galyuk@nng.com.ua, ORCID: 0000-0003-0956-9204, Фенота П.О., fenota@nng.com.ua, ORCID: 0000-0002-4008-2173, ДП «Науканафтогаз», м. Київ, к.геол.н. Коваль А.М., KovalA@naftogaz.com, ORCID: 0000-0002-6057-9873, НАК «Нафтогаз України», м. Київ

### **ВИКОРИСТАННЯ ARCGIS SERVER ДЛЯ ВЕДЕННЯ БАЗИ ДАНИХ ГЕОЛОГО-ГЕОФІЗИЧНОЇ ІНФОРМАЦІЇ НАК "НАФТОГАЗ УКРАЇНИ"**

*Подано короткий огляд історії розвитку та поточного стану програмно-технічного забезпечення ведення Бази даних геолого-геофізичної інформації НАК "Нафтогаз України" за допомогою програмних засобів геоінформаційних систем та систем керування базами даних. Описано практичні приклади використання геоінформаційної системи ESRI ArcGIS для ведення баз геоданих та поєднання просторових та реляційних табличних даних для вирішення завдань кращого картографування та управління базами даних.*

*Ключові слова: ESRI, ArcGIS, база даних, геоінформаційна система, карта.*

ДП «Науканафтогаз» на замовлення НАК «Нафтогаз України» (далі Компанія) починаючи з 2005 року провадить роботи по створенню, наповненню, вдосконаленню та адмініструванню Бази даних геологогеофізичної інформації (далі БДГГІ), а також роботи з інформаційного супроводу поточних робіт Компанії на основі матеріалів, що зберігаються у БДГГІ. Значна частина цих робіт проведена відділом науково-технічного супроводу баз даних, в роботі якого в різні часи приймали участь автори даної роботи.

Значний обсяг результатів геолого-геофізичних досліджень зберігається у файловому архіві у вигляді оригінальних файлів даних первинних польових матеріалів геолого-геофізичних досліджень та результатів їх обробки та інтерпретації. У таблиці БДГГІ заноситься описова інформація геологогеофізичних досліджень, а також частина результатів досліджень за затвердженою структурою даних. Розроблено інтерфейси редагування та перегляду цих матеріалів.

У 2005 році було розроблено структуру БДГГІ, регламент по її наповненню, а також Картографічний інтерфейс на базі геоінформаційної

системи (далі ГІС) ArcView 3.2. Функціонал інтерфейсу дозволяє переглядати розташування просторових об'єктів, за якими наявні результати досліджень у БДГГІ, виконувати друк карт фактичного матеріала та провадити просторовий аналіз за даними геолого-геофізичних досліджень, наявних у таблицях БДГГІ.

У 2013 році було підприємством було закуплено ліцензії на використання програмних продуктів лінійки ArcGIS 10.2 та проведено міграцію даних Картографічного інтерфейсу БДГГІ. ArcGIS Desktop 10.2 порівняно з ArcView 3.2 дозволив будувати більш якісні карти та поєднувати просторові дані у різних системах координат.

На базі ArcGIS Server 10.2 у 2015 році було створено пілотний проект геоінформаційного порталу, який повинен був надавати користувачам засобами веб-технологій інформацію щодо вивченості територій геолого-геофізичними дослідженнями, матеріали яких наявні у БДГГІ. Приклад зображення пілотного проекту Геопорталу БДГГІ наведено на рисунку 1.

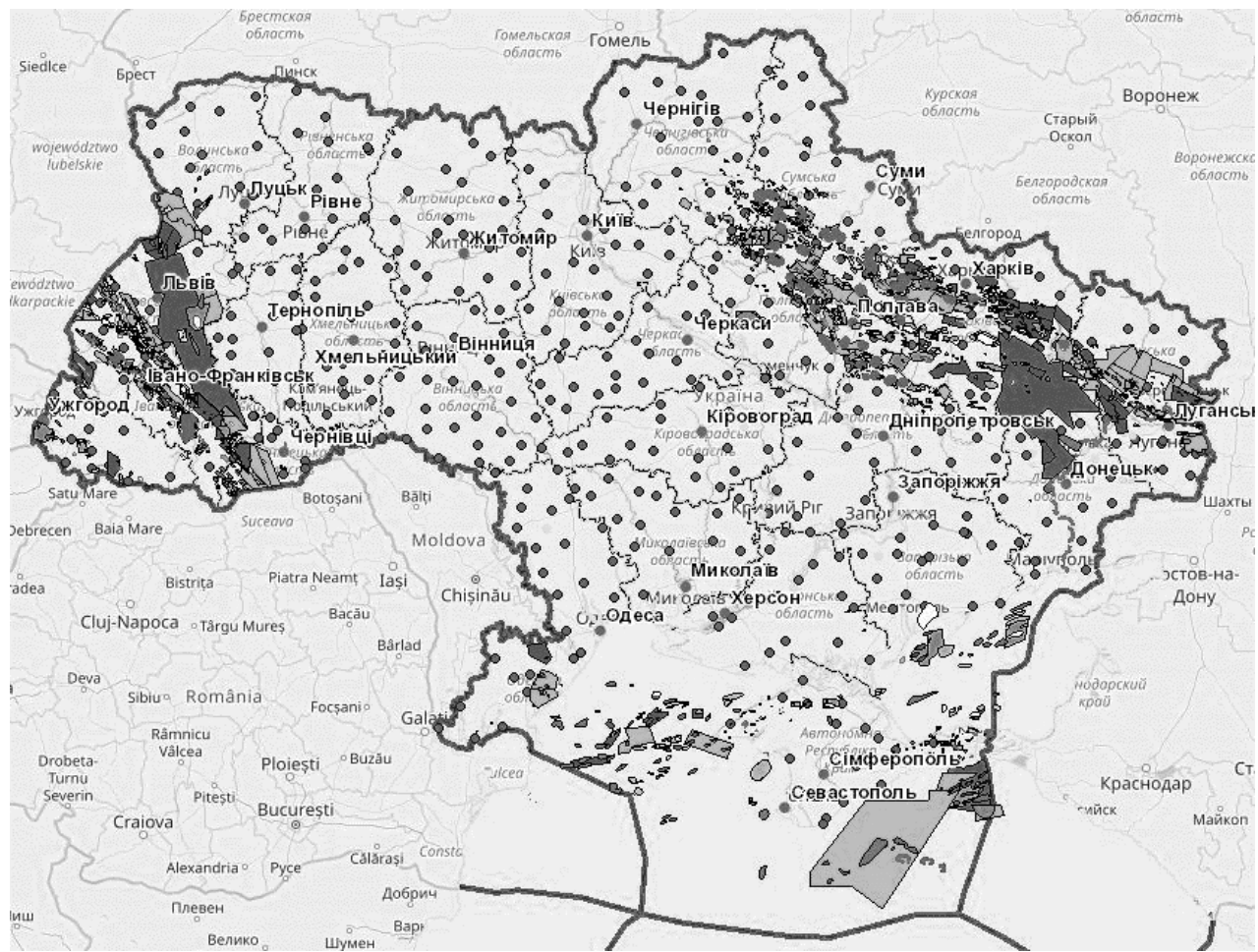

Рис. 1. Приклад зображення пілотного проекту Геопорталу БДГГІ

В рамках поточних робіт провадиться опрацювання технології зберігання просторової інформації у базі геоданих під управлінням ArcGIS Server 10.2 та Oracle Database 11g. Дані програмні продукти дозволяють зберігати у єдиному

інформаційному середовищі інформацію про просторове розташування об'єктів дослідження (свердловин, профілів та площ досліджень) та власне матеріали досліджень, які зберігаються у таблицях БДГГІ.

На основі цих технологій було розроблено два нові розділи БДГГІ «Звітні матеріали з ГРР та НДДКР» та «Паспорти структур», який поєднує табличні каталоги цих матеріалів з таблицями контурів у базі геоданих. Поєднання просторових та реляційних таблиць подано на рисунку 3, де наведено взаємозв'язки таблиць у вигляді структури бази даних (далі БД) та приклад структури таблиць каталогу паспортів структур та шару їх контурів у базі геоданих.

Поєднання просторових та реляційних таблиць у інтерфейсі ArcGIS Desktop дозволило отримати нові функціональні можливості порівняно з окремим використанням табличного каталогу та шару контурів досліджень та паспортів структур.

Наприклад, на рисунку 2 наведено приклад пошуку контурів вивченості (за даними ДНВП «Геоінформ України») території Східного нафтогазоносного регіону площинними сейсмічними роботами масштабів 1:50 000 та 1:25 000, виконаних після 2010 року, тобто за декількома ознаками: масштабом досліджень, роком проведення робіт та нафтогазопромисловим регіоном.

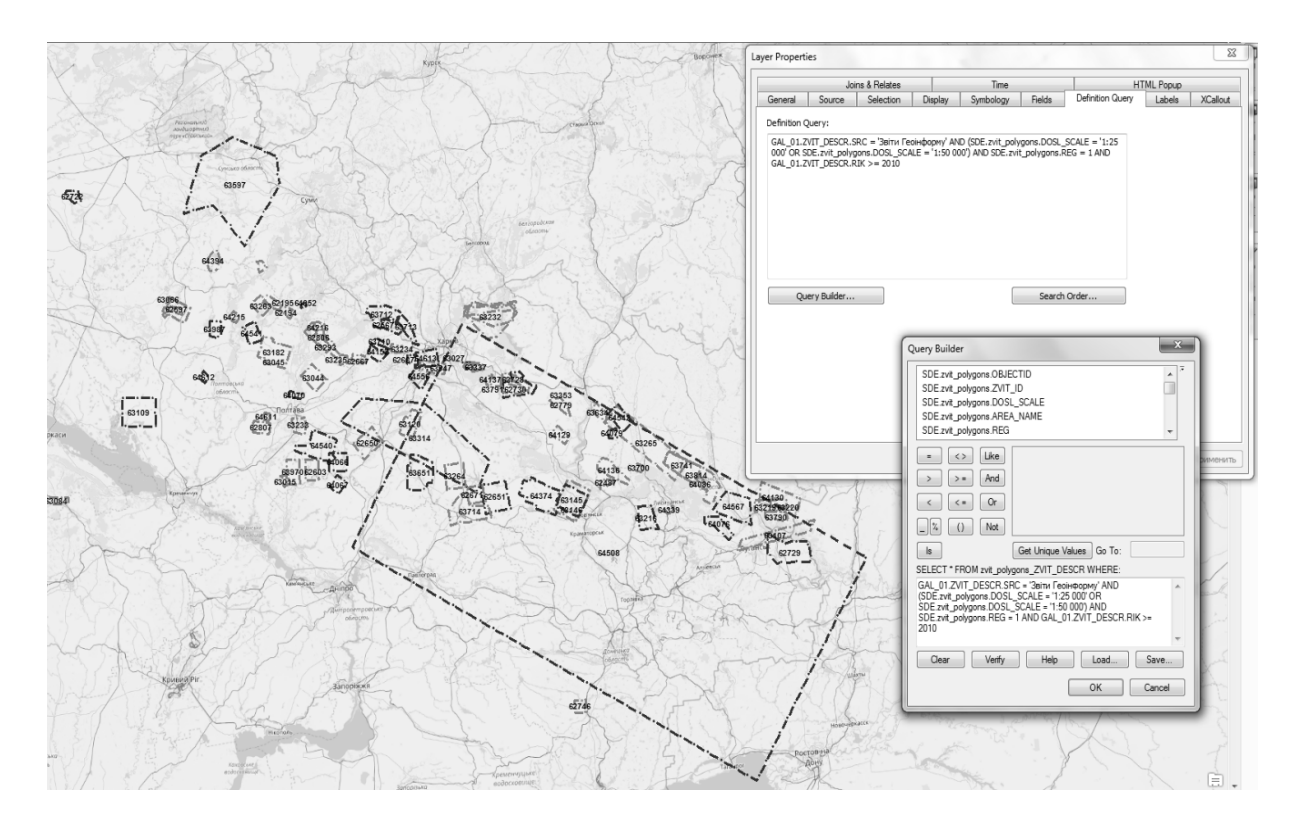

Рис. 2. Приклад пошуку контурів вивченості звітними роботами за допомогою складних запитів за декількома ознаками

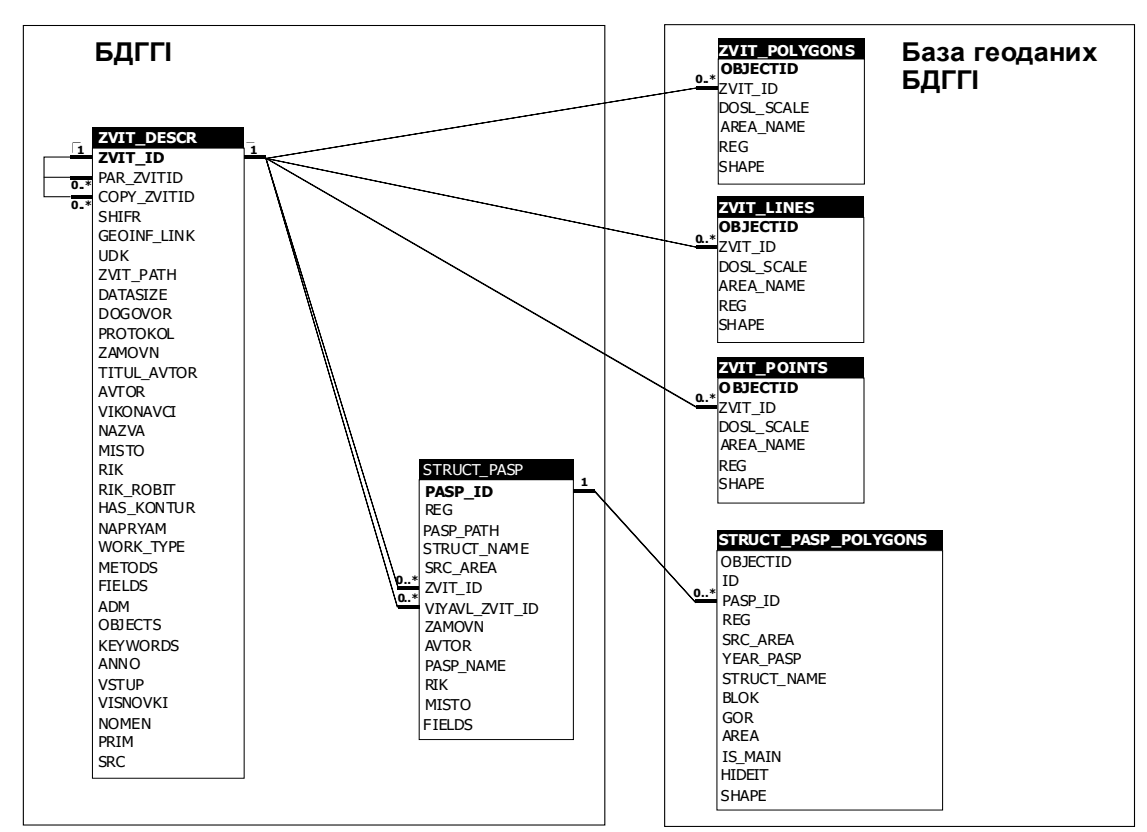

#### **Таблиця STRUCT\_PASP\_POLYGONS - Контури структур для паспортів з БДГГІ**

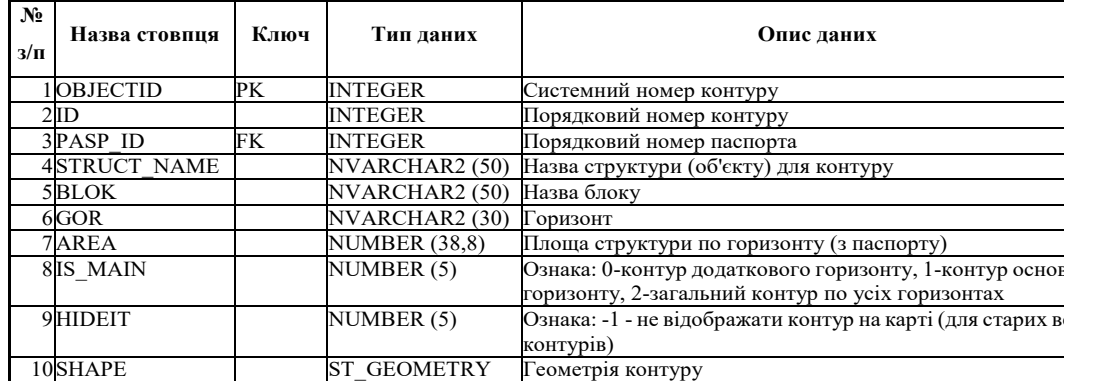

#### **Таблиця STRUCT\_PASP - Структура паспортів структур БДГГІ**

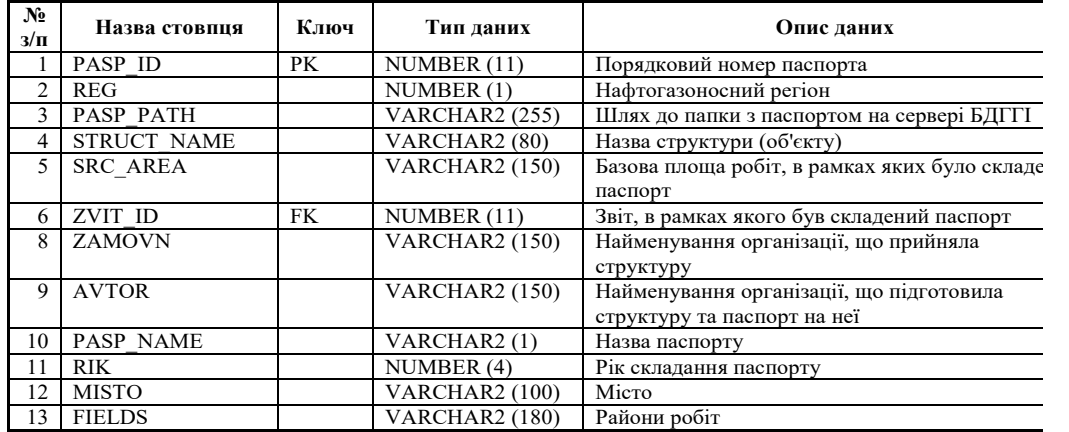

Рис. 3. Структура даних розділів БДГГІ «Звітні матеріали з ГРР та НДР» та «Паспорти структур»

На рисунку 4 наведено приклад використання інструменту ArcMap Hyperlink (Гіперпосилання) для перегляду паспортів структур з файлового архіву БДГГІ (шлях до папки, в якій зберігається паспорт, вказується у окремому стовпці каталогу паспортів структур).

| Файл Правка                | « public • Паспорта структур • Восток • Оболонская<br>Вид Сервис Справка |                  | $\mathbf{v}$ +   | Поиск: Оболонская |                         |
|----------------------------|--------------------------------------------------------------------------|------------------|------------------|-------------------|-------------------------|
|                            | Упорядочить ▼<br>Записать на оптический диск                             | Новая папка      |                  |                   | 2<br>胆<br>Ħ.            |
| 傊                          | Имя                                                                      | Дата изменения   | Тип              | Размер            | Разрешение по вертикали |
| 貭                          | Dod {01}.cdr                                                             | 27.09.2011 12:20 | CorelDRAW X6 Gr  | 7743 KB           | 300 точек на дюйм       |
| 侢                          | 图 Dod {01}.jpg                                                           | 23.10.2011 16:31 | ACDSee Pro 7 JPE | 4 143 KB          | 300 точек на дюйм       |
| 侢                          | Dod {02}.cdr                                                             | 29.09.2011 9:21  | CorelDRAW X6 Gr  | 2074 KB           | 300 точек на дюйм       |
| 貭<br>VII Pem               | Dod {02}.jpg                                                             | 28.11.2013 9:49  | ACDSee Pro 7 JPE | 2 378 KB          | 300 точек на дюйм       |
| 貞<br>\\seisbase\public\Пас | Dod {03}.cdr                                                             | 20.09.2011 11:28 | CorelDRAW X6 Gr  | 14 117 KB         | 300 точек на дюйм       |
| 侢                          | Dod {04} .cdr                                                            | 29.09.2011 9:15  | CorelDRAW X6 Gr  | 17 164 KB         | 300 точек на дюйм       |
| 嗎                          | Dod {05}.cdr                                                             | 20.09.2011 11:31 | CorelDRAW X6 Gr  | 14 204 KB         | 300 точек на дюйм       |
| 貭                          | Dod {06}.cdr                                                             | 20.09.2011 11:33 | CorelDRAW X6 Gr  | 12 563 KB         | 300 точек на дюйм       |
| įij                        | I Dod {07} .jpg                                                          | 12.10.2011 8:44  | ACDSee Pro 7 JPE | 12 029 KB         | 300 точек на дюйм       |
| 侢                          | Dod {07}.cdr                                                             | 20.09.2011 11:37 | CorelDRAW X6 Gr  | 1468 KB           | 300 точек на дюйм       |
| 傊                          | Dod {08}.cdr                                                             | 05.10.2011 15:44 | CorelDRAW X6 Gr  | 1495 KB           | 300 точек на дюйм       |
| į.<br>đ                    | I Dod {09} .jpg                                                          | 12.10.2011 8:47  | ACDSee Pro 7 JPE | 4 905 KB          | 300 точек на дюйм       |
|                            | $\Box$ Dod {12} .jpg                                                     | 12.10.2011 8:56  | ACDSee Pro 7 JPE | 4 956 KB          | 300 точек на дюйм       |
| ٠N                         | I Dod 8 - new-ДП (1).jpg                                                 | 20.10.2011 15:28 | ACDSee Pro 7 JPE | 3 880 KB          | 300 точек на дюйм       |
|                            | I Dod-new-ДП.jpg                                                         | 20.10.2011 15:28 | ACDSee Pro 7 JPE | 3 921 KB          | 300 точек на дюйм       |
|                            | <b>• Паспорт-Оболонський.doc</b>                                         | 04.10.2011 17:16 | Файл "DOC"       | 13 443 KB         |                         |
|                            |                                                                          |                  |                  |                   |                         |
|                            | $\overline{a}$                                                           |                  |                  |                   |                         |

Рис. 4. Відображення папки з паспортом структури за допомогою інструменту «Гіперпосилання»

Інший приклад спільного використання просторових та реляційних даних демонструє новостворений розділ БДГГІ «Свердловинні геолого-геофізичні та геолого-промислові дані». Цей розділ об'єднує всі раніше створені розділи зі свердловинною інформацією:

• Документи свердловин – пошукова база даних сканованих та цифрових документів свердловин (головним чином, зі справ та паспортів свердловин).

• Каротаж – пошукова база даних матеріалів геофізичних досліджень свердловин (каротажа).

• Дані видобутку – база даних місячних експлуатаційних рапортів по свердловинах, розташованих на родовищах вуглеводнів.

• Паспорти свердловин – загальна інформація з паспортів свердловин, які надаються надрокористувачами до ДНВП «Геоінформ України».

• Відомості по свердловинах БДГГІ – розділ з табличними даними свердловинних геолого-геофізичних досліджень з Картографічного інтерфейсу БДГГІ.

• Розділ «Просторові об'єкти» – таблиці з назвами та загальною інформацією просторових об'єктів (свердловин, площ та родовищ), до яких приєднана вся таблична інформація про проведені дослідження, результати яких зберігаються у БДГГІ.

Загальна схема бази даних розділу наведена на рисунку 5. На рисунку показано основні таблиці інформаційних блоків, але загальна кількість таблиць в усіх свердловинних розділах сягає однієї сотні.

Всі таблиці пов'язані між собою реляційними зв'язками, що дозволяє будувати будь-які запити до даних на мові SQL. Наприклад, при створенні розділу у відомостях по свердловинах БДГГІ було додано з розділу паспортів свердловин загальні відомості по свердловинах, включаючи категорію, стан свердловини та причини ліквідації (за наявності).

Наявність цих трьох характеристик у просторовому шарі свердловин дозволяє будувати складні системи умовних позначень свердловин, наприклад, умовні позначення засновані на використанні СОУ 71.1-20077720-077:2017 Графічні побудови під час проведення геологорозвідувальних робіт та промислового освоєння родовищ нафти та газу. Умовні позначення». Такі знаки широко використовуються у картопобудовах у нафтогазовій галузі.

Кожен знак має дуже складну структуру та фіксовані у СОУ розміри структурних елементів, але він може бути виконаний у будь-якому графічному векторному редакторі (як, наприклад, CorelDRAW) та експортований у файл формату EMF, який потім додається у редакторі символів.

Кожен з рядків рисунку 6 подається в редакторі легенди ArcMap окремою групою за категорією свердловини. Вигляд редактора легенди для шару свердловин подано на рисунку 6. Загальна схема умовних позначень подана на рисунку 7.

Як показано, програмне забезпечення ArcGIS компанії ESRI дозволяє легко інтегрувати просторові та табличні дані під управлінням промислової системи керування базами даних, автоматизувати процеси вибірки та редагування як просторових так і звичайних табличних даних, відповідаючи на широкий спектр питань при інформаційному супроводі поточних робіт за допомогою матеріалів геолого-геофізичних досліджень, які містяться у БДГГІ НАК «Нафтогаз України».

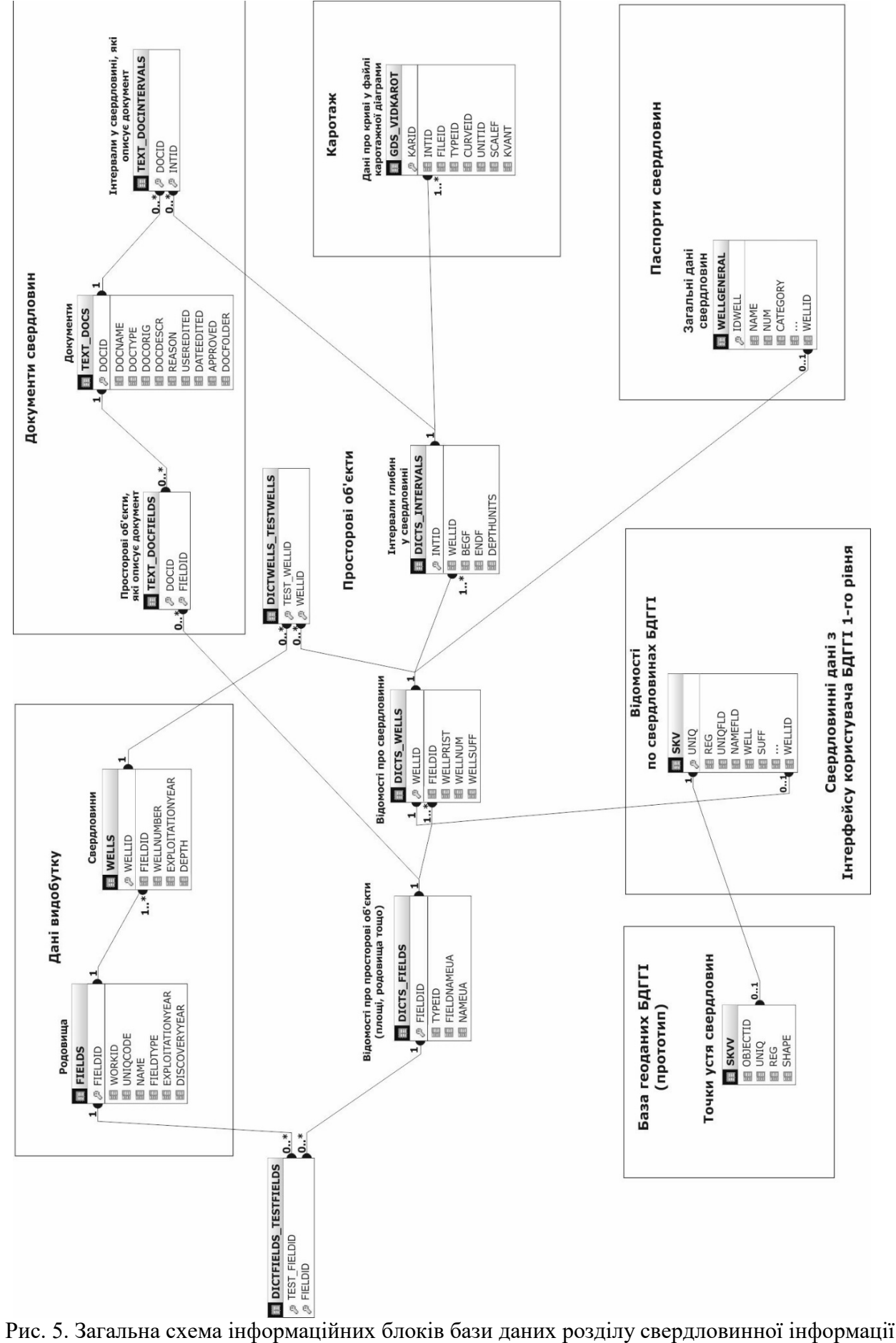

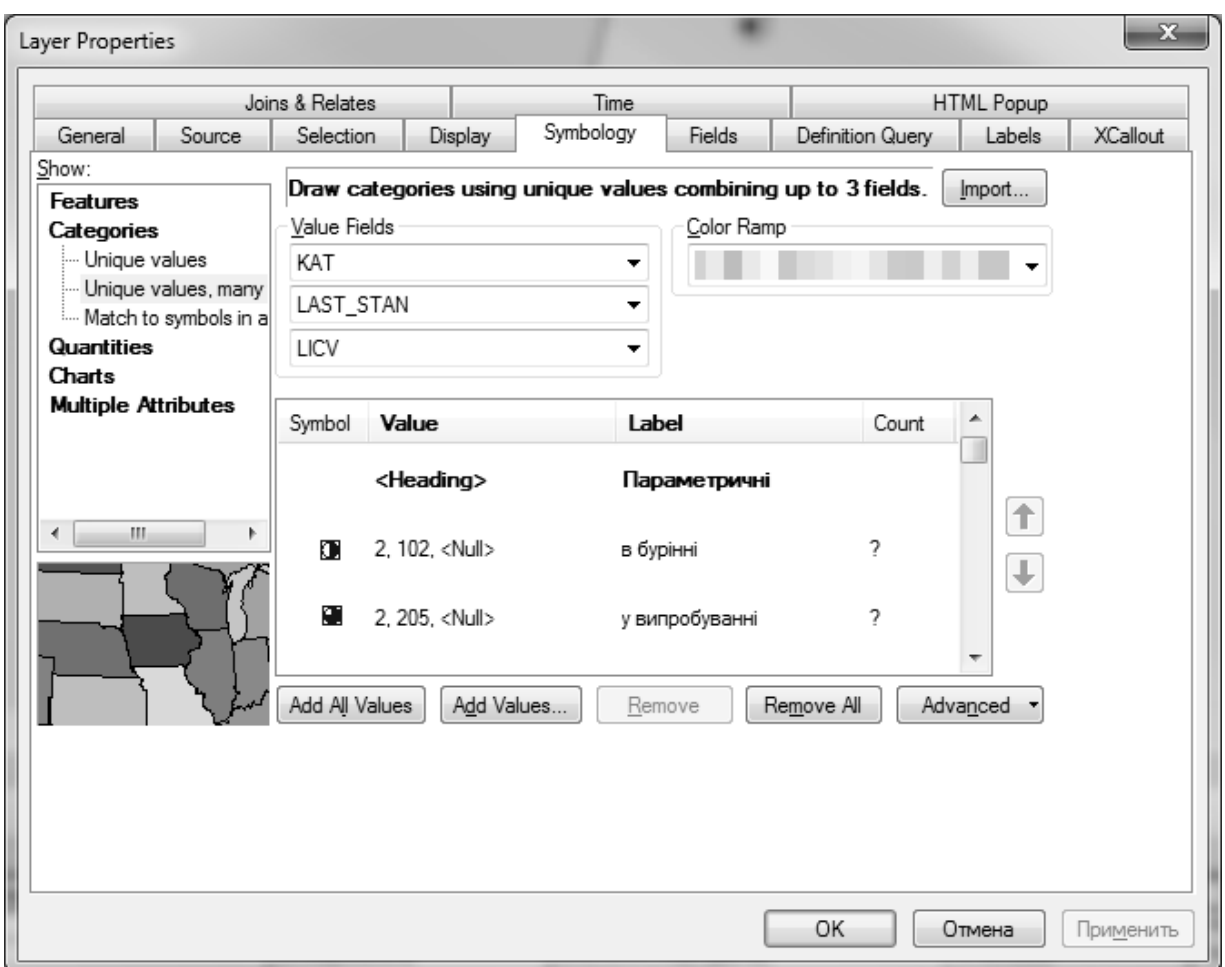

Рис. 6. Загальний вигляд редактора легенди шару свердловин

|                                     |                                                 |              |                         |               |                                                                                  | Стан                      |   |                      |                  | Причини ліквідації            |             |
|-------------------------------------|-------------------------------------------------|--------------|-------------------------|---------------|----------------------------------------------------------------------------------|---------------------------|---|----------------------|------------------|-------------------------------|-------------|
| Категорія                           | Posmipn                                         |              |                         |               | Проектна   в монтажі   в бурінні   у випробуванні   у капремонті   у консервації |                           |   | закінчено<br>буріння | ліквідована      | ліквідована                   | ліквідована |
|                                     |                                                 |              |                         |               |                                                                                  |                           |   | (будівництво)        | з геол. причин   | з техн. причин з інших причин |             |
| розвідувальна                       | $\mathcal{O}$ 3, 0<br>$\varTheta$ 5,0           | ©<br>©       | €                       |               | Ó                                                                                | 쳊                         |   | ۇ                    | Q                | ¢                             | C           |
| пошукова                            | $\overline{\mathbf{b}}$<br>ę                    |              |                         | ↻             | ⊴                                                                                | 半                         |   | ↬                    |                  | <⊅                            |             |
| рнагова у да на среду у шоп         |                                                 | II           | O                       |               | ☜                                                                                | ×<br><dd></dd>            | O | ☜                    | ☀                | չ                             | ☀           |
| структурна                          | 0.3, 0<br>6,0                                   |              | จ                       | Œ             | ◁                                                                                | ধূ                        |   |                      | $\, \gtrless \,$ |                               | ⊲⊠          |
| структурно-пошукова<br>параметрична | $\varnothing$ 3,0<br>$\ddot{\cdot}$<br>3,0<br>ĵ | Ω            | O                       | Э             | Ω                                                                                | $\sum_{\alpha}$           |   |                      |                  | ф                             | ⊠           |
| опорна                              | $O3, O$<br>5,0                                  | $\mathbb{Q}$ | $\overline{\mathbb{Q}}$ |               | $\mathcal{D}$                                                                    | ∛                         |   |                      |                  | ₫                             |             |
| Експлуатаційні                      |                                                 |              |                         |               |                                                                                  |                           |   |                      |                  |                               |             |
| експлуатаційна (добуваюча)          | $\varnothing$ 3,0                               | C)<br>O      | ●                       |               |                                                                                  | 센                         |   |                      |                  |                               | ⋈           |
| експлуатаційна (нагнітальна)        |                                                 |              | $\hat{\Phi}$            |               |                                                                                  | ž                         |   |                      | ☆                |                               |             |
| Експлуатаційні (спеціальні)         |                                                 |              |                         |               |                                                                                  |                           |   |                      |                  |                               |             |
| контрольна                          | $\sum_{k=1}^{n}$                                |              | ∩<br>KH (               | $\mathcal{K}$ | <b>VAS</b>                                                                       | $\mathbb{R}^{\mathbb{C}}$ | 힟 | KН (                 | হূ               | ्रों                          | R<br>¤      |

Рис. 7. Загальна схема умовних позначень свердловин

Галюк С.Н., Фенота П.А. (ДП «Науканефтегаз»), г. Киев, с.н.с., канд. геол. наук Коваль А.Н., НАК «Нефтегаз Украины», г. Киев

# **ИСПОЛЬЗОВАНИЕ ARCGIS SERVER ДЛЯ ВЕДЕНИЯ БАЗЫ ДАННЫХ ГЕОЛОГО-ГЕОФИЗИЧЕСКОЙ ИНФОРМАЦИИ НАК "НЕФТЕГАЗ УКРАИНЫ"**

Приведен краткий обзор истории развития и текущего состояния программно-технического обеспечения задач ведения Базы данных геологогеофизической информации НАК "Нефтегаз Украины" при помощи программных средств геоинформационных систем и систем управления базами данных. Описано практические примеры использования геоинформационной системы ESRI ArcGIS для ведения баз геоданных и объединения пространственных и реляционных табличных данных для решения задач картографирования и управления базами данных.

Ключевые слова:ESRI, ArcGIS, база данных, геоинформационная система, карта.

S. Galyuk, P. Fenota, Subsidiary enterprise «Scientific-research institute of oil and gas industry» of National Joint Stock Company «Naftogaz of Ukraine», A. Koval, National Joint Stock Company «Naftogaz of Ukraine»

## **APPLYING ARCGIS SERVER FOR MANAGEMENT OF GEOLOGICAL AND GEOPHYSICAL DATABASE OF NATIONAL JOINT STOCK COMPANY «NAFTOGAZ OF UKRAINE»**

Short historical review and current state of software facilities for management of geological and geophysical database of NJSK «Naftogaz of Ukraine» has given. ESRI ArcGIS geographic information systems and database management system practical use cases for geodatabase management and joining spatial and usual relational tables for better mapping and database management solution has shown.

Keywords: ESRI, ArcGIS, database, geographic information system, map.